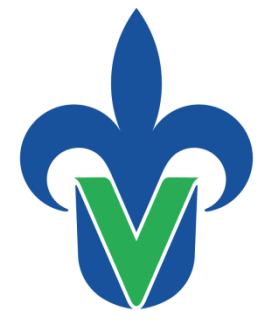

Universidad Veracruzana

**Secretaría de Administración y Finanzas** Dirección de Control de Bienes

## Capacitación: Control de bienes muebles e inmuebles

Febrero 2023

"Lis de Veracruz: Arte, Ciencia, Luz"

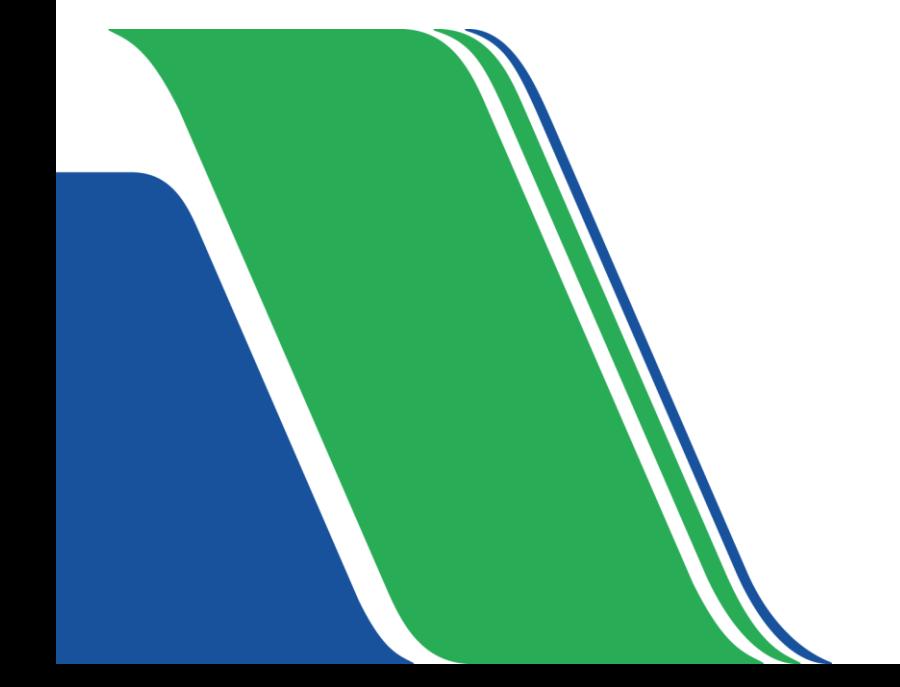

# **Temario del Departamento de Registro y Actualización de Bienes**

- 1. Introducción
- 2. Subsistema de Planeación, Recursos Financieros y Materiales
	- a) Transferencia de bienes (activo fijo y controlable) entre Unidades Responsables
	- b) Emisión de etiquetas de código de barras
	- c) Trámites de actualización de datos de bienes
	- d) Trámites de actualización de estado físico de bienes
	- e) Alta de bienes
	- f) Baja de bienes

# **a) Transferencia de bienes (activo fijo y controlable) entre Unidades Responsables**

### **Objetivo:**

Que el usuario pueda aplicar la **transferencia de bienes muebles de activos fijos y controlables** entre Unidades Responsables que forman parte del patrimonio de la Universidad Veracruzana a través del módulo de **"Transferencia de mercancía interna"** del Subsistema de Planeación, Recursos Financieros y Materiales

### **Alcance**

Aplica al titular y administrador o encargado administrativo, que requiera realizar la transferencia de bienes muebles de los bienes asignados a su Unidad Responsable y que forman parte del patrimonio de la Universidad Veracruzana a través del módulo de "**Transferencia de mercancía interna**" del Subsistema de Planeación, Recursos Financieros y Materiales; al titular de la Dirección de Control de Bienes Muebles e Inmuebles, Jefe del Departamento de Registro y Actualización de Bienes, Analistas de Control de Bienes, Secretario de Administración y Finanzas Regional y Coordinador de Control de Bienes Regional.

# **Formato para elaborar transferencia de bienes activos fijos y controlables**

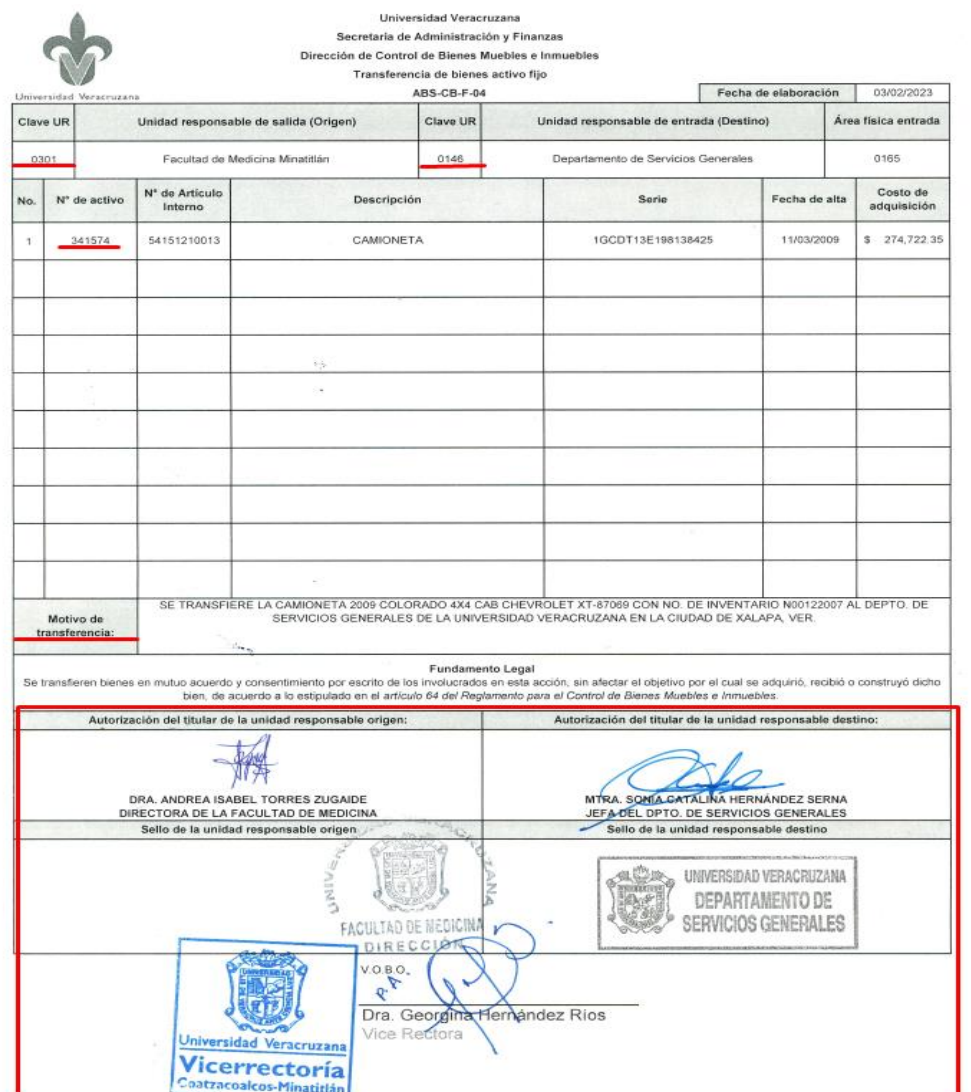

### **ABS-CB-F-04: Para bienes Activo Fijo**

### **ABS-CB-F-05: Para bienes Controlables**

- Descargar formato de la operación a recepcionar.
- Validar información de operación contra información formato soporte.
- Si la información es correcta, debe recepcionar, de lo contrario reportar vía correo electrónico, al administrador con copia a titular, especificando las razones.

# **¿Qué se debe considerar para que el formato sea correcto?**

- La clave y nombre de la UR origen y destino deben ser los que aparecen en la cabecera de la operación.
- El número de bienes en formato debe ser igual al número de bienes cargados en la operación.
- El campo de "Motivo" debe contener información relativa a la transferencia realizada.
- Firmas autógrafas de ambos titulares
	- \* Cuando se trata de un vehículo, debe venir el visto bueno del jefe inmediato superior de la UR origen.
- Cuando se trate de obra plástica, se debe complementar el formato con la "Ficha de evidencia fotográfica" (ABS-CB-F-08).

# **Ejercicio**

Proceso de recepción de transferencia entre Unidades Responsables, desde el Subsistema de Planeación, Recursos Financieros y Materiales.

# **Bitácora**

- $\checkmark$  Una vez recepcionada la transferencia de bienes, debe imprimir las etiquetas, ver guía (ABS-CB-G-11)
- $\checkmark$  Notificar vía Hermes al titular destino (el formato de respuesta fue enviado previamente a través de correo institucional), con copia a los involucrados, así como adjuntar el formato soporte debidamente requisitado.
- $\checkmark$  El folio Hermes debe estar compuesto por clave UR destino, seguido de la frase clave: **"Transferencia de bienes"**.
- $\checkmark$  Imprimir Hermes con el cual se notificó la transferencia recepcionada, para firma de quien recibe la etiqueta.
- $\checkmark$  Archivar en carpeta digital (complementar con formato de transferencia) y física el Hermes firmado de recepción de etiqueta.
- $\checkmark$  Los formatos descargados del modulo de transferencia deben archivarse en carpeta digital, por mes, por año y por clave de transferencia. Ejemplo:Transf-Ene-2023- (20400).
- $\checkmark$  Las carpetas digitales y físicas (solo oficios Hermes), deben ser archivadas por tipo de transferencia, es decir una para activos fijos y otra para controlables.
- Debe vaciar la información de transferencias por tipo de bien, en **bitácora (ABS-CB-F-11)** (cuenta con instructivo) para su control interno, previamente enviada por correo institucional.

## **b) Emisión de etiquetas de código de barras**

### **Objetivo:**

Que el usuario pueda realizar la emisión de etiquetas de código de barras de los bienes de activos fijos y controlables, asignados a cada Unidad Responsable y que forman parte del patrimonio de la Universidad Veracruzana, a través del Subsistema de Planeación, Recursos Financieros y Materiales.

### **Alcance**

Aplica al jefe de departamento de Registro y Actualización de Bienes, secretario de administración de finanzas regional y coordinador de control de bienes regional, para emisión, impresión y entrega de etiquetas de código de barras de bienes (activos fijos y controlables) adquiridos, transferidos o solicitadas por las unidades responsables y que forman parte de la universidad veracruzana a través del Subsistema de Planeación, recursos financieros y materiales; al titular de la Dirección de Control de Bienes Muebles e Inmuebles.

### **Actividades**

Para los bienes muebles de activos fijos y controlables, debe considerar los tipos de impresión de etiquetas de código de barras, así como el color de etiqueta que se utiliza para cada tipo de bien, siendo estas las siguientes:

### **Tipos de etiquetas**

- Para los bienes adquiridos por cada unidad responsable (bienes nuevos).
- Para los bienes transferidos entre unidades responsables.
- Para las de reimpresión (solicitud de las UR)

### **Colores de etiquetas**

- Activo Fijo (Bien Capitalizable): Etiqueta color plata.
- Bien Controlable (Bien No Capitalizable): Etiqueta color azul.

### **Nota:**

Para conocer el rango de datos como:

- Numero de activo.
- Fecha de registro del bien.
- Tipo de activo (activo fijo o controlable)
- Descripción de activo.

Puede apoyarse generando una base de datos desde el Catalogo de Activo Fijo, el cual podrá realizar consultando la Guía: Consulta y generación de información de bienes a través del catalogo de activo fijo (ABS-CB-G-01) desde el portal de mi UV.

# **Bitácora**

- $\checkmark$  Una vez impresas las etiquetas, debe notificar vía HERMES al titular de Unidad Responsable, con copia al administrador (el asunto Hermes debe estar compuesto por **Clave de UR** mas frase «**Impresión o Reimpresión de etiquetas,**según sea en caso».
- $\checkmark$  Imprimir Hermes con el cual se notificó etiquetas, para firma de quien recibe las etiquetas.
- $\checkmark$  Archivar en carpeta digital y física cada oficio Hermes con el cual entregó etiquetas, por clave UR.
- La carpeta digital y física debe ser archivada por tipo de bien (activo fijo y controlable).
- Debe vaciar la información, por tipo de bien en bitácora (ABS-CB-F-10) (cuenta con instructivo) para su control interno.

## **c) Trámites de actualización de datos de bienes**

**Cuando se identifique una diferencia en los datos del** bien físico como: marca, modelo, serie y/o descripción, contra la información contenida en factura o lo registrado en el Subsistema de Planeación, Recursos Financieros y Materiales (SPRFM), **debe notificar al titular**, quien notifica a la Dirección de Control de Bienes Muebles e Inmuebles (DCBMeI) o la Secretaría de Administración y Finanzas Regional (SAFR) según corresponda.

# **1. Error del registro de datos del bien en el Subsistema de Planeación, Recursos Financieros y Materiales**

Este error ocurre cuando un dato (marca, modelo, serie y/o descripción) descrito en el bien físico y en la factura coincide, sin embargo, se encuentra registrado en el Subsistema de manera errónea o diferente.

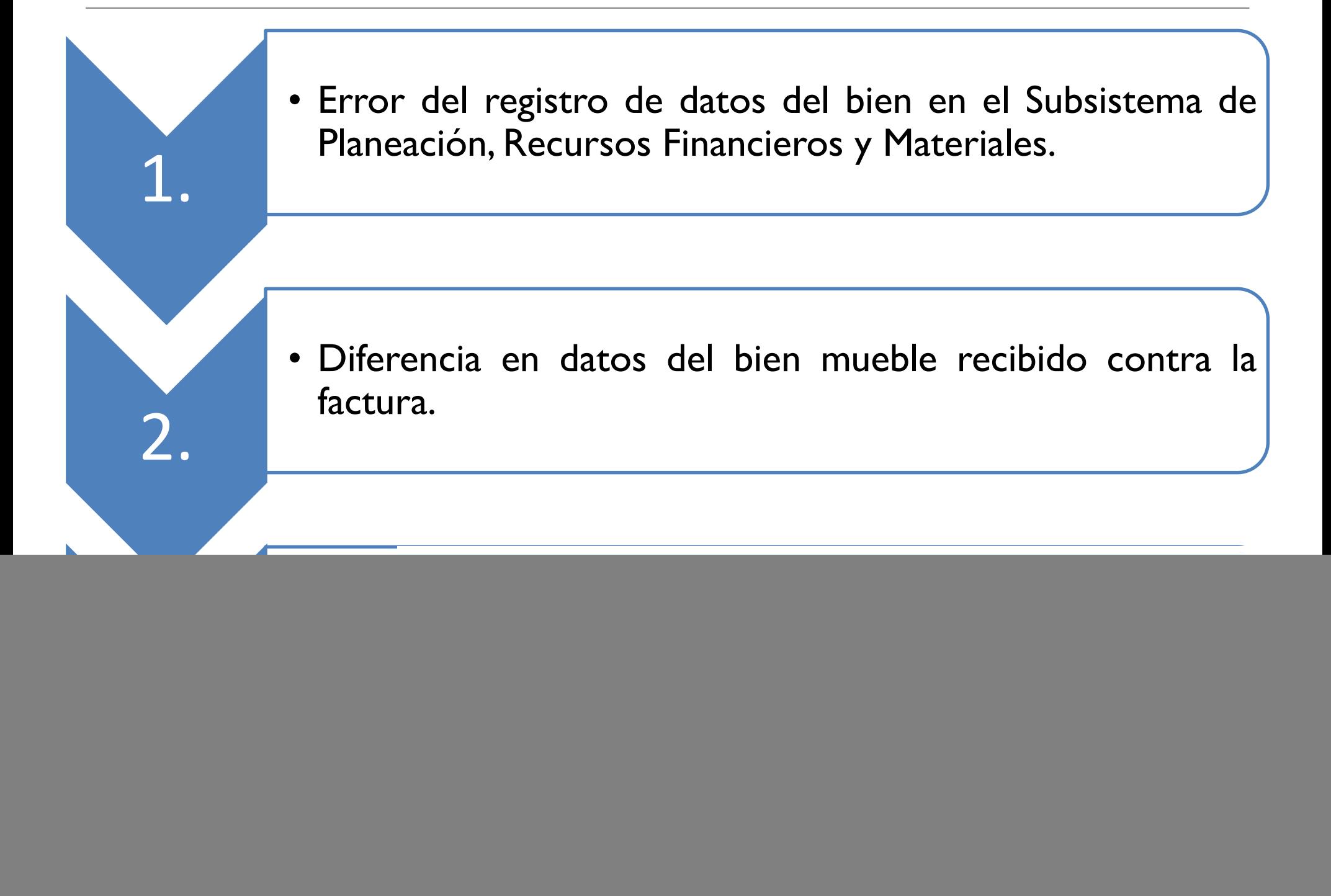

![](_page_16_Picture_96.jpeg)

El Coordinador Regional debe validar y analizar la "Ficha de evidencia fotográfica (ABS-SPRFM-F-04)" que viene anexa en la solicitud de actualización realizada por la Unidad Responsable a través de Hermes.

Considerar: Fotos **claras y legibles**

# **1. Error del registro de datos del bien en el Subsistema de Planeación, Recursos Financieros y Materiales.**

El Coordinador Regional debe:

A .Analizar la información que se encuentra en la Ficha de evidencia fotográfica.

B. Comparar datos en SPRFM.

C. Revisar la información que se encuentra en factura.

Procede:

Turnar la solicitud a la DCBMeI para que se realice la actualización.

La DCBMeI notifica a la Región que se realizó la actualización.

La Región debe notificar a la UR.

No procede:

El Coordinador retroalimenta a la UR, que carece de evidencia o que no es procedente la actualización.

![](_page_18_Picture_5.jpeg)

![](_page_19_Figure_0.jpeg)

L.C. Denisse Marie Cigarroa Escobar Coordinadora Regional de Control de Bienes Muebles e Inmuebles Secretaría de Administración y Finanzas - Coatzacoalcos-Minatitlán **Universidad Veracruzana** 

**Nota 2**: Foto del bien, no de la caja o empaque.

# **2.Diferencia en datos del bien mueble recibido contra la factura**

Esta inconsistencia ocurre cuando un dato (marca, modelo, serie y/o descripción) del bien mueble entregado por el proveedor no coincide con la información de la factura.

![](_page_21_Picture_0.jpeg)

Alta Comercialización en Oficinas S.A de C.V. Av. 20 de Noviembre Oriente #374-A Col. Centro C.P. 91000 Xalapa, Veracruz Teléfono: (228) 818 70 87 · 812 18 86 · 841 44 64 · 841 03 57 www.acosa.com.mx

### Universidad Veracruzana

**Universidad Veracruzana** Lomas del estádio S/N Colonia Centro Ciudad. **Presente** 

Por medio del presente, me permito hacer de su conocimiento que en relación a la factura con No G-5138 los productos amparados cuentan con un error en su número de serie mencionado en la emisión de la misma, esto se debe a que desconocemos porque el fabricante en su etiqueta del empaque exterior viene la serie indicada en factura y otra serie en el producto facturado, nosotros no violamos los sellos ni abrimos las cajas y por lo tanto si internamente trae otra serie no lo podríamos prever.

De acuerdo a lo solicitado se hace de su conocimiento lo siguiente:

#### Dice:

#### **Factura No 5138**

**CAMARA FOTOGRAFICA DIGITAL TIPO 3 PIEZA** CON LENTE EF-S 18-55MM F/3.5-5.6 II, CAMARA DIGITAL REFLEX CON LENTE UNICO AF-AF, CON FLASH INTEGRADO MEDIOS DE GRABACION. TARJETA DE MEMORIA SD. SDHC Y SDXC. COMPATIBLE CON TARJETAS DE VELOCIDAD CLASE SD. NO ES COMPATIBLE CON TARJETAS DE VELOCIDAD CLASE UHS. COMPATIBLE CON TARJETAS EYE-FI. NO SE PUEDE USAR CON TARJETAS MULTIMEDIA (MMC). FORMATO DE IMAGEN APROX. 22.3MM Y 14.9MM. SE INCLUYEN LOS LENTES EF-S Y SE EXCLUYEN LOS LENTES EF-M. BASE DE LENTE, MONTURA EF DE CANON, SENSOR DE IMAGEN, BATERIAS LP-E10, CARGADOR DE BATERIA LC-E10. COPA OCULAR EF, CORREA PARA EL CUELLO EW-400, MARCA: CANON MODELO: EOS REBEL T7 GARANTIA: 1 AÑO NO DE PEDIDO: P0093525 NO DE SERIES: 218599025549-218599024688

#### **Debe Decir**

**Factura No 5138** CAMARA FOTOGRAFICA DIGITAL TIPO 3 PIEZA CON LENTE EF-S 18-55MM F/3.5-5.6 II, CAMARA DIGITAL REFLEX CON LENTE UNICO AF-AE, CON FLASH INTEGRADO MEDIOS DE GRABACION, TARJETA DE MEMORIA SD, SDHC Y SDXC. COMPATIBLE CON TARJETAS DE VELOCIDAD CLASE SD, NO ES COMPATIBLE CON TARJETAS DE VELOCIDAD CLASE UHS, COMPATIBLE CON TARJETAS EYE-FI, NO SE PUEDE USAR CON TARJETAS MULTIMEDIA (MMC), FORMATO DE IMAGEN APROX. 22.3MM Y 14.9MM, SE INCLUYEN LOS LENTES EF-S Y SE EXCLUYEN LOS LENTES EF-M, BASE DE LENTE, MONTURA EF DE CANON, SENSOR DE IMAGEN, BATERIAS LP-E10, CARGADOR DE BATERIA LC-E10, COPA OCULAR EF, CORREA PARA EL CUELLO EW-400. MARCA: CANON MODELO: EOS REBEL T7 GARANTIA: 1 AÑO NO DE PEDIDO: P0093525 NO DE SERIES: 252074040848-252074040485

Sin otro particular al respecto.

Xalapa, Equez., Ver., a 17 de diciembre de 2021

**Atentamente** 

L.C.C. Yessica del Carmen Castro Aguirre Representante Legal

El Titular de la UR debe solicitar  $\mathsf{a}$ proveedor un oficio aclaratorio en hoja membretada y con firma autógrafa, mencionando la corrección de la información del bien que fue entregado físicamente.

## **Nota**:

Si la inconsistencia se detecta posterior a un año de entregado el bien por parte del proveedor, debe elaborar un **acta de administrativa simple** (**ABS-CB-F-03**) mencionando "*que el bien que se está presentando es el mismo que fue adquirido por la Universidad Veracruzana, sin embargo no fue correctamente validada la información al momento de la recepción, generando un error entre los datos registrados en el subsistema con los datos del bien recibido***"**.

Asimismo, debe especificar en el acta administrativa los datos que tiene físicamente el bien y deben ser actualizados en el Subsistema.

# **3. Actualización de datos de un bien mueble por cobro de garantía:**

Esta actualización de datos ocurre cuando el bien mueble presenta fallas y es reemplazado por otro bien por parte del proveedor, haciendo uso del cobro de la garantía

![](_page_24_Picture_0.jpeg)

AilPLIFY Hewlett Packard Microsoft Sive Studied Networker Direct Schutters

### Universidad Veracruzana

**COORDINACION DE POSGRADOS DE LA FACULTAD DE IDIOMAS UNIVERSIDAD VERACRUZANA** 

**PRESENTE** 

Xalapa, Ver., a 25 de noviembre de 2021

**O**/trevicom

sa ventas@trevicom.com.mx

Por medio de la presente me dirijo a usted para hacer de su conocimiento lo siguiente:

Derivado del proceso de garantía, del equipo SCANJET PRO 2500 F1, Numero de serie: CN934A1021 perteneciente a la UNIVERSIDAD VERACRUZANA; el fabricante Hewlett-Packard realizó un cambio físico del mismo, es decir un reemplazo con equipo del mismo modelo, pero con Numero de serie: CN9CIA1003, de acuerdo con el número de caso HP 5076216859.

Por lo que se hace constar que el equipo con número de serie: CN934A1021 fue sustituido por la serie: CN9CIA1003, respetando la garantía restante del equipo reemplazado.

Sin más por el momento me despido cordialmente,

\*/hv. Murillo Vidal 98 Fracc. Ensueiño C.P. 91060, Xalapa, Ver. 4228 817 9392 42 534 5 frevionn.com.mx

L.A.E Elizabeth Ramírez Coordinadora de Centro de Servicio

El titular de la UR debe solicitar al proveedor un oficio aclaratorio en hoja membretada Y con firma autógrafa, mencionando que se llevó a cabo el cambio del bien mueble por el cobro  $\overline{a}$ de garantía correspondiente, describiendo las causas de cambio  $\mathsf{y}$ las características del bien: marca, modelo y número de serie, tanto del bien que presentó fallas como las del **bien** mueble

nuevo.

![](_page_25_Figure_0.jpeg)

L.C. Denisse Marie Cigarroa Escobar Coordinadora Regional de Control de Bienes Muebles e Inmuebles Secretaría de Administración y Finanzas - Coatzacoalcos-Minatitlán **Universidad Veracruzana** 

**Nota 2**: Foto del bien, no de la caja o empaque.

# **d) Trámites de actualización de estado físico de bienes**

### **Identifica el bien localizado**

El administrador de la Unidad Responsable debe validar las características físicas del **bien mueble que ha sido localizado** y éstas correspondan con la información que se tiene registrada en el Subsistema de Planeación, Recursos Financieros y Materiales, a través de la Consulta y generación de información de bienes a través del catálogo de activo fijo.

**Nota:** Si la información del subsistema (marca. Modelo, serie y/o descripción) resulte insuficiente para identificar el bien mueble, debe cotejarla con la factura que resguarda la Administración de la Unidad Responsable o en su caso solicitarla a la Dirección de Control de Bienes Muebles e Inmuebles (DCBMeI) o la Secretaría de Administración y Finanzas Regional, según corresponda, a través del Portal

[https://www.uv.mx/controldebienes/tramites-y-servicios-cbmei/solicitud-de](https://www.uv.mx/controldebienes/tramites-y-servicios-cbmei/solicitud-de-facturas-de-bienes-muebles/)facturas-de-bienes-muebles/

#### Dirección de Control de Bienes Muebles e Inmuebles

Q PrensaUV TeleUV RadioUV f

Inicio Nosotros ▼ Documentos ▼ Órganos Colegiados ▼ Transparencia ▼ SGCUV ▼

Inicio / Trámites y Servicios CBMel / Solicitud de facturas de bienes muebles

#### Solicitud de facturas de bienes muebles

**F** 

La actualización de datos de bienes (activo fijo y bienes controlables) es una acción de tipo correctivo ante una omisión de la verificación a detalle en el momento de la recepción en la Unidad Responsable, de los datos como son marca, modelo, serie y/o descripción de los bienes muebles (activo fijo y bien controlable) adquiridos, que se concreta con la firma de recibido del CDFI del bien entregado por el proveedor.

Las unidades responsables deben solicitar actualización de datos registrados en el Subsistema de Planeación, Recursos Financieros y Materiales (SPRFM), de los bienes muebles (activo fijo y bienes controlables) patrimonio de la Universidad Veracruzana.

Actualización de datos de bienes muebles

Las unidades responsables deben resquardar las facturas originales de los bienes (activo fijo y bienes controlables) recibidos por adquisición.

Esta Dirección, cuenta con el resguardo de las facturas originales de bienes (activo fijo y bienes controlables) adquiridos hasta el 31 de diciembre de 2021, mismas que pone a disposición de las unidades responsables a través de este portal web.

La solicitud de facturas de bienes muebles asignados a la Unidad Responsable, se debe realizar únicamente a través del portal web de la Dirección de Control de Bienes Muebles e Inmuebles.

Para solicitar la factura de un bien mueble favor de realizar lo siguiente:

1. Leer el instructivo de llenado aquí 2. Requisitar el formulario.

Nombre del Titular ó Administrador

Puesto del solicitante

Clave de entidad académica o dependencia

Nombre de la entidad académica o dependencia

Correo electrónico institucional

Teléfono/Extensión

Motivo

□ Denuncia de robo de un bien □ Requerimiento de auditoría □ Validación de datos de un bien (marca, modelo, serie) □ Otro

En caso de haber seleccionado "Otro", describir el motivo:

![](_page_28_Figure_0.jpeg)

Teléfono(s) (228) 842-17-00

> Correo electrónico dgaacba@uv.mx

![](_page_28_Picture_364.jpeg)

#### **Nota 2**: Foto del bien, no de la caja o empaque.

evidencia enviada.

modelo (en casos aplicables).

**Nota1:** Si en el bien no se visualiza la serie o modelo, por desgaste o un caso distinto, debe especificarlo en el campo de observaciones, para considerar la información en la

![](_page_29_Picture_1.jpeg)

![](_page_29_Picture_2.jpeg)

# **¿Cómo identificar el número de serie de una computadora con sistema operativo Windows, cuando este no se logra visualizar físicamente?**

Paso 1: Debe ingresar en el buscador de inicio, las letras: CMD.

Paso 2: Dar click en "Símbolo del sistema"

Paso 3: Ingrese: \_wmic\_bios\_get\_serialnumber↲ Considere: (\_) como un espacios y la flecha (↲) un Enter

El sistema arroja el número de serie del equipo.

Símbolo del sistema licrosoft Windows [Versión 10.0.18363.1082] (c) 2019 Microsoft Corporation. Todos los derechos reservados. ::\Users\lufuentes> wmic bios get serialnumber ierialNumber 1308TB9T ::\Users\lufuentes>

### Universidad Veracruzana

![](_page_31_Picture_4.jpeg)

# **Validación de soporte documental**

- 1. Con la evidencia fotográfica contenida en el formato "Ficha de evidencia fotográfica" (ABS-CB-F-08), comparar la información que se tiene capturada en Sistema.
- 2. En caso de que esta información sea insuficiente para tener la certeza de que el bien que se está presentando es el que fue adquirido por la Universidad, deberá corroborar en la factura correspondiente, para identificar si en la descripción de la misma, aporta datos que sean de utilidad.
- 3. Si una vez consultado sistema y factura la información continúa siendo insuficiente, se procederá a realizar una búsqueda en internet, apoyándonos de los datos con los que se cuenta; siendo esta la razón por la que se solicita que la evidencia fotográfica sea clara y legible, y se incluya una foto donde se visualice el bien completo, para comparar las características físicas.
- 4. Si procede: realizar la actualización correspondiente en sistema, en el apartado de Catálogos / Catálogo de activo fijo / 1. Datos generales.

### **Estos son únicamente los campos a editar para realizar las actualizaciones:**

![](_page_33_Picture_10.jpeg)

![](_page_34_Figure_1.jpeg)

Es importante que SIEMPRE que se realice alguna actualización, se llene el campo de "Observaciones", el cual nos será de utilidad para cualquier aclaración e identificaremos el soporte documental correspondiente a través del folio Hermes con el que la UR realizó la solicitud.

# **5. Se deberá generar una respuesta a la solicitud atendida**

# **a) Procede:**

Se notifica al titular y administrador de la Unidad Responsable, que una vez revisada la documentación *procede* la actualización de datos en el Subsistema de Planeación, Recursos Financieros y Materiales, solicitándole validar a través de la "Consulta y generación de información de bienes", ver guía (ABS-CB-G-01) y notificar si la actualización se realizó satisfactoriamente.

# **b) Requiere retroalimentación:**

En caso de que la evidencia adjunta en la ficha no sea legible, o no hayan adjuntado la foto que será de utilidad para identificar el bien, como serie; se les solicitará retroalimentación a la UR, para que envíe la evidencia como lo establece la guía "Actualización de datos de bienes muebles" (ABS-CB-G-17), esto a través del mismo folio Hermes.

# **c) No procede:**

Se notifica al titular y administrador de la Unidad Responsable, que una vez revisada la documentación *no procede* la actualización de datos en Subsistema de Planeación, Recursos Financieros y Materiales y se le especifica los motivos y las acciones que debe realizar para continuar con el proceso.

6. Finalmente, las solicitudes que hayan sido atendidas, en cualquiera de los supuestos de procedió, requiere retroalimentación o no procedió, se deberá registrar en la bitácora que se describe a continuación:

![](_page_38_Picture_6.jpeg)

# e) Alta de bienes

f) Baja de bienes

# **Temario: Departamento de Control, Seguimiento y Desincorporación:**

- 1. Programa de Trabajo
- 2. Trámites y Servicios del Departamento
- 3. Subsistema de Planeación, Recursos Financieros y Materiales
	- a) Consulta y actualización de áreas físicas
	- b) Alta, baja y modificación de áreas físicas
	- c) Asignación de áreas físicas al personal
	- d) Activo bloqueado
	- e) Resguardo de activo fijo
	- f) Préstamo de activo
	- g) Transferencia de bienes al almacén (bajas)

# Programa de Trabajo del Departamento:

![](_page_42_Picture_238.jpeg)

![](_page_43_Picture_4.jpeg)

![](_page_44_Picture_4.jpeg)

## Trámites y Servicios del Departamento

- Levantamientos Físicos de Inventario ( Anual, Selectivo, por proceso de entrega-recepción)
- Bienes Muebles No Localizados
- Bienes Muebles Extraviados
- Bienes Muebles Siniestrados
- Bienes Muebles Robados
- Activos Biológicos Fenecidos
- Transferencia de Bienes al almacén (Bajas)
- Restitución Efectivo
- Creación / Modificación de Áreas Físicas

# Consulta y Actualización de Áreas Físicas

### • [ABS-CB-G-19](https://www.uv.mx/orgmet/files/2017/05/abs-cb-g-19.pdf)

- **Dirigida a:** Administradores/ Encargados Administrativos.
- **Objetivo:** Instruir al usuario en el proceso de Actualización de área física en el Subsistema de Planeación, Recursos Financieros y Materiales.

# Alta, baja y modificación de Áreas Físicas

### • [ABS-CB-G-24](https://www.uv.mx/orgmet/files/2022/08/abs-cb-g-24.pdf)

- **Dirigida a:** Coordinadores Regionales / Analista de Control de Bienes.
- **Objetivo:** Instruir al usuario en el proceso de dar alta y modificación de áreas físicas en el Subsistema de Planeación, Recursos Financieros y Materiales.

## Asignación de áreas Físicas al personal

### • [ABS-CB-G-23](https://www.uv.mx/orgmet/files/2017/05/abs-cb-g-23.pdf)

- **Dirigida a:** Coordinadores Regionales / Analista de Control de Bienes.
- **Objetivo:** Instruir al usuario en el proceso de asignación de áreas físicas al personal.

# Activo Bloqueado

![](_page_49_Picture_8.jpeg)

# Activo Bloqueado

![](_page_50_Picture_7.jpeg)

# Activo Bloqueado

![](_page_51_Picture_7.jpeg)

# Resguardo de Activo Fijo

### • [ABS-CB-G-22](https://www.uv.mx/orgmet/files/2017/05/abs-cb-g-22.pdf)

- **Dirigida a:** Administradores/ Encargados Administrativos.
- **Objetivo:** Instruir al usuario en el proceso de asignación de un activo fijo a un usuario para su resguardo.

### Préstamo de Activo

### • **[ABS-CB-G-20](https://www.uv.mx/orgmet/files/2017/05/abs-cb-g-20.pdf)**

- **Dirigida a:** Administradores/ Encargados Administrativos.
- **Objetivo:** Instruir al usuario en el proceso de registro de un préstamo de activo fijo.

### Transferencia de Bienes al almacén

### • [ABS-CB-G-21](https://www.uv.mx/orgmet/files/2023/02/abs-cb-g-21.pdf)

- **Dirigida a:** Administradores/ Encargados Administrativos.
- **Objetivo:** Instruir al usuario en el proceso de registro de un préstamo de activo fijo.